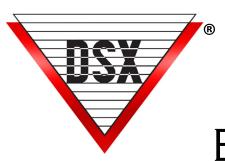

# FIPS 201 ENROLLMENT READER

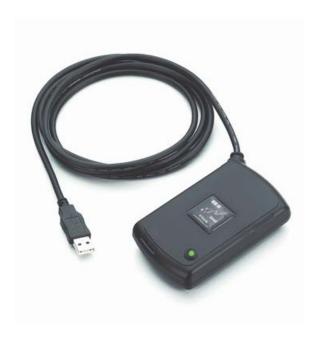

## **FEATURES**

- USB Connected
- Programmed by DSX
- Formatted for DSX SQL
- LED flashes and beeps when card is read
- Extracts CHUID for unique Card Holder Identification

- Includes Issue Level
- Extracts Expiration Date
- Inserts Expiration Date in Stop Date Field
- 16-digit CHUID in Code Field 75 or 200-bit

#### **OVERVIEW**

**USB** Connected Reader

Programmed by DSX to properly read the FIPS201 Card and insert the proper data into the DSX SQL DataBase. CAC Cards may require a different enrollment reader.

# FIPS 201 ENROLLMENT READER SPECIFICATIONS

Size: 4.2"W x 2.5"H x .875"D Power Requirements: USB Weight: .45 lbs. Warranty: Limited 1 Year

# REQUIREMENTS

Reader must be formatted by DSX for DSX SQL Requires DSX SQL version 4.8.75 or higher. 75-bit Device Type T5 - No Issue Level

200-bit Device Type V6 - Issue Level - (recommended)

Connect Enrollment Reader to a USB Port on a Client PC running DSX SQL.

#### ENROLLMENT PROCESS

#### To Add or Edit Card Holder

- 1. Advance to the Card screen and click on the Notes field.
- 2. When the cursor is in the Notes field, present the Card to the Reader by laying the card on top of the reader in the same orientation and letting go.
- 3. Once the Card is presented the data is briefly shown in the Notes field (*Figure 1*) before it is copied into the Code and Stop Date fields appropriately (*Figure 2*).
- 4. Click OK to Save.

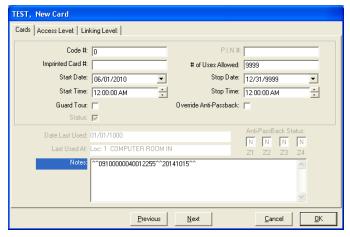

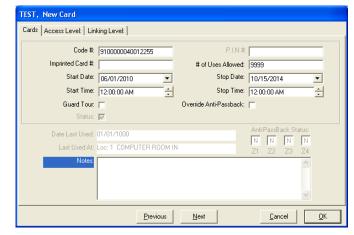

Figure 1

Figure 2